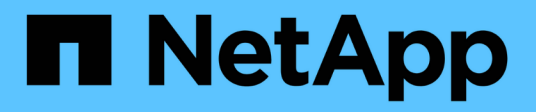

# **Completamento della transizione**

ONTAP 7-Mode Transition

NetApp December 19, 2023

This PDF was generated from https://docs.netapp.com/it-it/ontap-7mode-transition/copyfree/concept\_restrictions\_during\_preproduction\_testing.html on December 19, 2023. Always check docs.netapp.com for the latest.

# **Sommario**

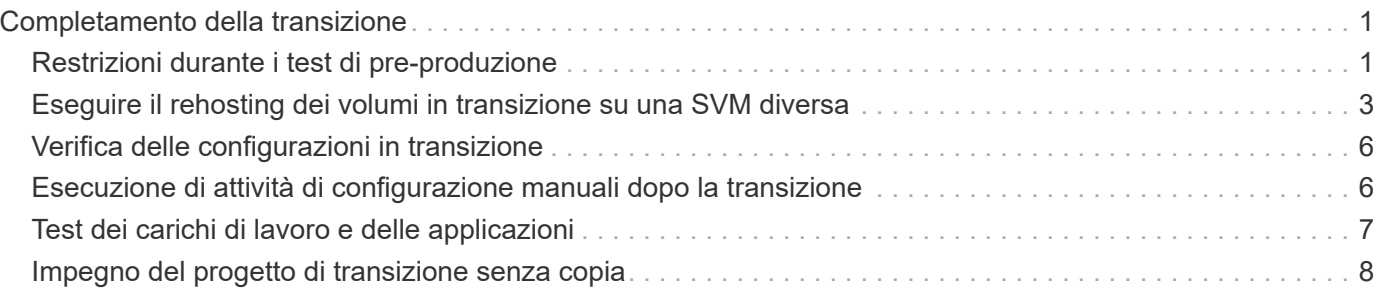

# <span id="page-2-0"></span>**Completamento della transizione**

Il completamento della transizione implica la verifica manuale dei volumi e delle configurazioni in transizione, il test del carico di lavoro, l'avvio della produzione e il commit del progetto di transizione senza copia. Poiché il rollback non è consentito dopo l'operazione di commit, è necessario verificare tutti i carichi di lavoro e avviare la produzione per una breve durata per valutare se è necessario eseguire il rollback.

# <span id="page-2-1"></span>**Restrizioni durante i test di pre-produzione**

Alcune operazioni sono bloccate e alcune operazioni non sono consigliate durante i test di preproduzione. Queste restrizioni sono imposte per consentire un rollback a 7-Mode se non si desidera eseguire il commit della transizione.

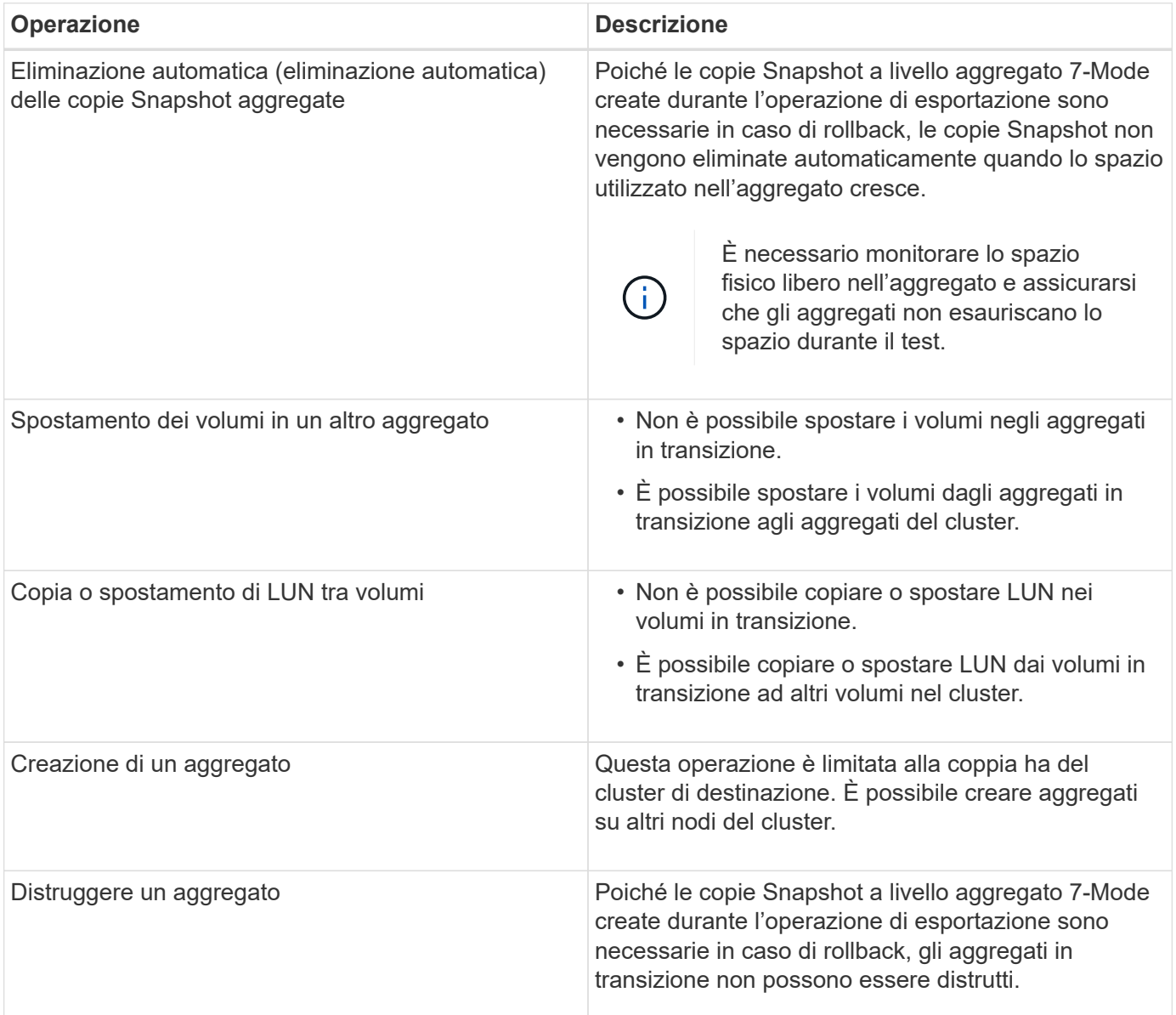

### **Operazioni bloccate**

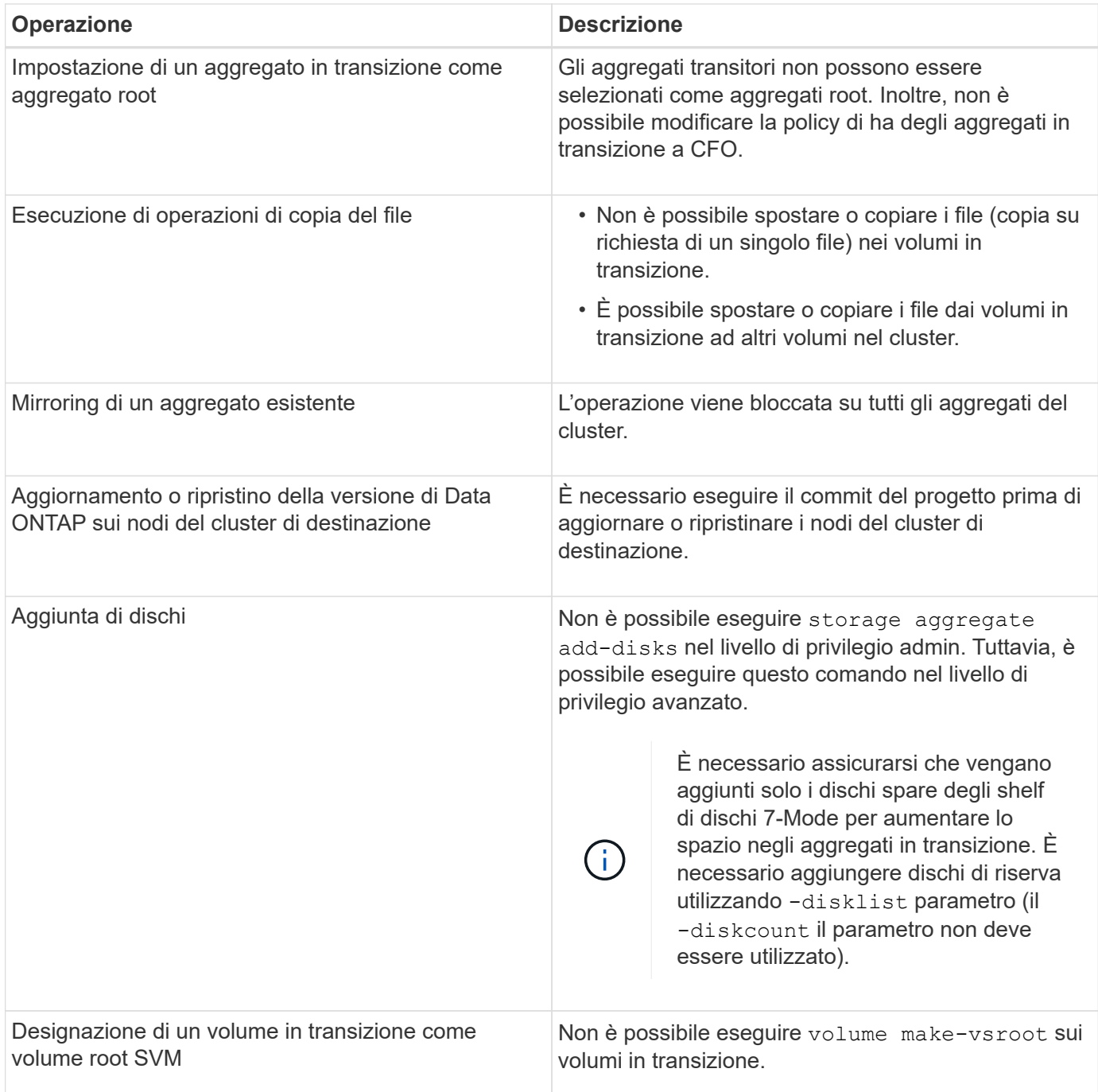

# **Operazioni sconsigliate**

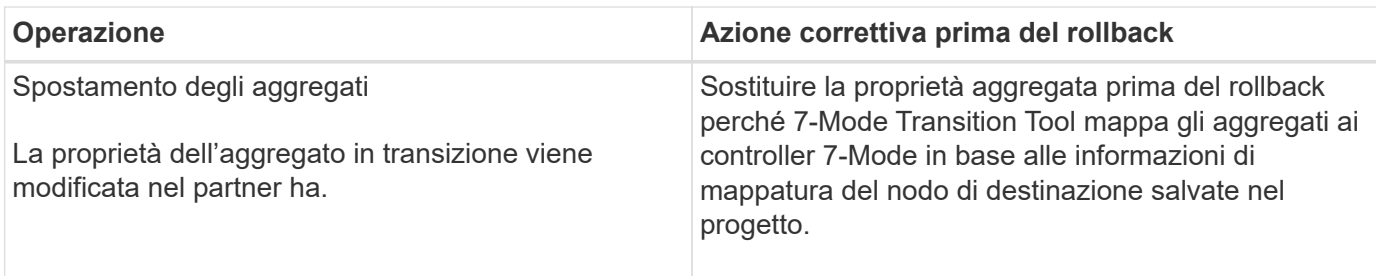

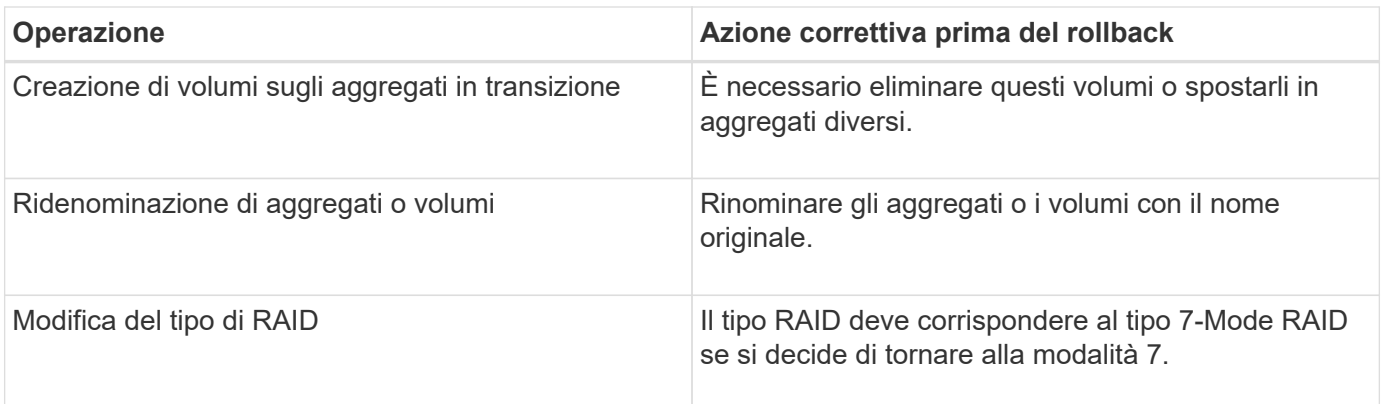

#### **Informazioni correlate**

["Comandi di ONTAP 9"](http://docs.netapp.com/ontap-9/topic/com.netapp.doc.dot-cm-cmpr/GUID-5CB10C70-AC11-41C0-8C16-B4D0DF916E9B.html)

# <span id="page-4-0"></span>**Eseguire il rehosting dei volumi in transizione su una SVM diversa**

Il rehost del volume consente di migrare un volume in transizione da una SVM a un'altra SVM senza copiare i dati. L'operazione di rehost consente di consolidare tutti i volumi con LUN FC in una singola SVM, preservando così la semantica dell'immagine a sistema singolo (SSI) 7-Mode. È inoltre possibile eseguire il rehosting dei volumi NAS in transizione.

- Il volume che si desidera reospitare deve essere in linea.
- Le operazioni di gestione dei volumi, ad esempio lo spostamento del volume o del LUN, non devono essere in esecuzione.
- L'accesso ai dati al volume che viene reospitato deve essere interrotto.

Il rehosting è un'operazione che interrompe.

I seguenti criteri, regole dei criteri e configurazioni del volume vengono persi dal volume di origine e devono essere riconfigurati manualmente sul volume rehosted dopo l'operazione di rehosting:

- Policy di esportazione di volumi e qtree
- Policy antivirus
- Policy di efficienza dei volumi
- Policy sulla qualità del servizio (QoS)
- Policy di Snapshot
- Regole di quota
- Condivisioni CIFS
- igroups associati a un portset

#### **Fasi**

• **Rehosting di volumi FC e iSCSI**

- a. Passare al livello di privilegio avanzato: **set -privilege advanced**
- b. Eseguire nuovamente l'hosting del volume sulla SVM di destinazione:

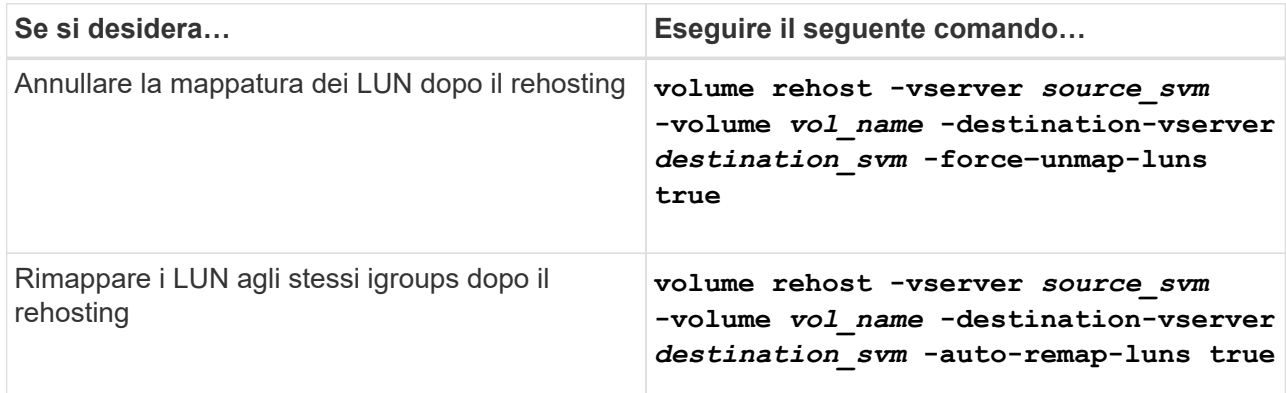

#### • **Rehosting dei volumi NFS**

- a. Registrare le informazioni relative ai criteri di esportazione NFS.
- b. Smontare il volume dal volume principale: **volume unmount**
- c. Passare al livello di privilegio avanzato: **set -privilege advanced**
- d. Eseguire nuovamente l'hosting del volume sulla SVM di destinazione: **volume rehost -vserver** *source\_svm* **-volume** *vol\_name* **-destination-vserver** *destination\_svm*

Il criterio di esportazione predefinito della SVM di destinazione viene applicato al volume rehosted.

- e. Creare la policy di esportazione: **vserver export-policy create**
- f. Aggiornare il criterio di esportazione del volume reospitato in un criterio di esportazione definito dall'utente:

**volume modify**

- g. Montare il volume sotto il percorso di giunzione appropriato nella SVM di destinazione: **volume mount**
- h. Verificare che il servizio NFS sia in esecuzione sulla SVM di destinazione: **vserver nfs status**
- i. Riprendere l'accesso NFS al volume reospitato.

Poiché il percorso di accesso al volume (LIF e percorso di giunzione) è stato modificato, è necessario aggiornare le credenziali del client NFS e le configurazioni LIF per riflettere le LIF SVM di destinazione.

#### ["Gestione NFS"](https://docs.netapp.com/ontap-9/topic/com.netapp.doc.cdot-famg-nfs/home.html)

#### • **Rehosting dei volumi CIFS**

- a. Registrare le informazioni sulle condivisioni CIFS.
- b. Smontare il volume dal volume principale:

**volume unmount**

- c. Passare al livello di privilegio avanzato: **set -privilege advanced**
- d. Eseguire nuovamente l'hosting del volume sulla SVM di destinazione: **volume rehost -vserver** *source\_svm* **-volume** *vol\_name* **-destination-vserver** *destination\_svm*
- e. Montare il volume sotto il percorso di giunzione appropriato nella SVM di destinazione: **volume mount**
- f. Creare condivisioni CIFS per il volume reospitato: **vserver cifs share create**
- g. Se i domini DNS differiscono tra le SVM di origine e di destinazione, creare nuovi utenti e gruppi.
- h. Aggiornare il client CIFS con i nuovi LIF SVM di destinazione e il percorso di giunzione per il volume rehosted.

["Gestione SMB/CIFS"](http://docs.netapp.com/ontap-9/topic/com.netapp.doc.cdot-famg-cifs/home.html)

- **Rehosting dei volumi nelle relazioni SnapMirror**
	- a. Registrare il tipo di relazione SnapMirror: **snapmirror show**
	- b. Dal cluster di destinazione, eliminare la relazione SnapMirror: **snapmirror delete**

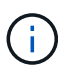

Non interrompere la relazione di SnapMirror; in caso contrario, la funzionalità di protezione dei dati del volume di destinazione viene persa e la relazione non può essere ristabilita dopo l'operazione di rehosting.

c. Dal cluster di origine, rilasciare le informazioni sulle relazioni di SnapMirror: **snapmirror release**

Impostare il parametro -relationship-info-only su true in modo che le copie Snapshot non vengano eliminate e vengano rimosse solo le informazioni di relazione di origine.

d. Passare al livello di privilegio avanzato:

```
set -privilege advanced
```
- e. Eseguire nuovamente l'hosting del volume sulla SVM di destinazione: **volume rehost -vserver** *source\_svm* **-volume** *vol\_name* **-destination-vserver** *destination\_svm*
- f. Creare la relazione peer SVM tra le SVM di origine e di destinazione: **vserver peer create**
- g. Creare la relazione di SnapMirror tra i volumi di origine e di destinazione: **snapmirror create**

Il volume rehosted può essere l'origine o la destinazione della relazione SnapMirror.

h. Risincronizzare la relazione di protezione dei dati: **snapmirror resync**

#### ["Protezione dei dati"](http://docs.netapp.com/ontap-9/topic/com.netapp.doc.pow-dap/home.html)

È necessario creare manualmente i carichi di lavoro del volume automatico per i volumi reospitati eseguendo le seguenti operazioni:

1. Creare un gruppo di criteri definito dall'utente per SVM:

#### **qos policy-group create -vserver** *destination-vserver* **-policy-group** *policygroup-name*

2. Assegnare il gruppo di criteri QoS al volume reospitato:

```
volume modify -vserver destination-vserver -volume rehosted-volume -qos-policy
-group policy-group-name
```
È necessario riconfigurare manualmente i criteri e le regole associate sul volume rehosted.

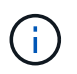

Se l'operazione di rehosting non riesce, potrebbe essere necessario riconfigurare i criteri del volume e le regole associate sul volume di origine.

#### **Informazioni correlate**

["Comandi di ONTAP 9"](http://docs.netapp.com/ontap-9/topic/com.netapp.doc.dot-cm-cmpr/GUID-5CB10C70-AC11-41C0-8C16-B4D0DF916E9B.html)

# <span id="page-7-0"></span>**Verifica delle configurazioni in transizione**

Dopo aver importato correttamente i volumi e le configurazioni 7-Mode, è necessario verificare manualmente gli aggregati, i volumi, le LUN e le configurazioni in transizione.

#### **Fasi**

- 1. Verificare che gli aggregati 7-Mode, i volumi e le LUN, nonché le condivisioni CIFS, le esportazioni NFS e le mappature LUN siano in fase di transizione.
- 2. Verificare che tutte le configurazioni 7-Mode siano conservate.

### <span id="page-7-1"></span>**Esecuzione di attività di configurazione manuali dopo la transizione**

È necessario eseguire manualmente alcune attività di configurazione richieste per i carichi di lavoro e le applicazioni che accedono ai volumi in transizione. È possibile ottenere l'elenco delle attività manuali dai risultati del controllo preliminare.

#### **Fasi**

1. Eseguire le attività elencate nei risultati del controllo preliminare per la configurazione di funzionalità che non sono state eseguite dallo strumento o che richiedono la personalizzazione per l'ambiente in uso.

[Transizione dei name service: Configurazioni supportate e non supportate e procedure manuali richieste](https://docs.netapp.com/it-it/ontap-7mode-transition/copy-free/concept_supported_and_unsupported_name_services_configurations.html)

[Transizione NFS: Configurazioni supportate e non supportate e procedure manuali richieste](https://docs.netapp.com/it-it/ontap-7mode-transition/copy-free/concept_nfs_configurations_supported_unsupported_or_requiring_manual_steps_for_transition.html)

[Configurazioni CIFS supportate e non supportate per la transizione a ONTAP](https://docs.netapp.com/it-it/ontap-7mode-transition/copy-free/concept_cifs_configurations_supported_unsupported_or_requiring_manual_steps_for_transition.html)

[Transizione SAN: Configurazioni supportate e non supportate e procedure manuali richieste](https://docs.netapp.com/it-it/ontap-7mode-transition/copy-free/concept_san_transition_supported_and_unsupported_configurations_and_required_manual_steps.html)

[Transizione di una relazione SnapMirror](https://docs.netapp.com/it-it/ontap-7mode-transition/copy-free/task_transitioning_a_snapmirror_relationship.html)

# <span id="page-8-0"></span>**Test dei carichi di lavoro e delle applicazioni**

È necessario testare manualmente tutti i carichi di lavoro e le applicazioni nell'ambiente di pre-produzione. È quindi possibile avviare la produzione per un breve periodo per valutare se è necessario eseguire il rollback prima di eseguire il commit del progetto.

Gli aggregati in transizione devono avere almeno il 5% di spazio fisico libero.

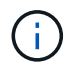

La Best practice consiste nell'avere almeno il 20% di spazio libero negli aggregati in transizione.

Alcune operazioni sono limitate durante i test di pre-produzione.

[Restrizioni durante i test di pre-produzione](#page-2-1)

#### **Fasi**

- 1. Connettere i client ai volumi in transizione.
- 2. Se si dispone di carichi DI lavoro SAN, eseguire le attività di correzione degli host post-transizione sugli host SAN.

["Transizione e correzione degli host SAN"](http://docs.netapp.com/ontap-9/topic/com.netapp.doc.dot-7mtt-sanspl/home.html)

- 3. Testare tutti i carichi di lavoro e le applicazioni che utilizzano i dati e le configurazioni in transizione.
- 4. Verificare che gli aggregati in transizione non stiano esaurendo lo spazio monitorando lo spazio fisico libero negli aggregati in transizione dalla scheda aggregati nella dashboard 7-Mode Transition Tool.

**Risoluzione dei problemi:** se si esaurisce lo spazio sugli aggregati in transizione, è possibile aggiungere dischi.

- a. Accedere al livello di privilegio avanzato:
	- **set -privilege advanced**
- b. Seleziona i dischi spare dagli shelf di dischi 7-Mode e Aggiungi i dischi per aumentare lo spazio negli aggregati in transizione:

**storage aggregate add-disks -aggregate** *aggr\_name* **-disklist** *disk1*

Se i dischi spare 7-Mode non sono disponibili, è possibile utilizzare dischi spare dagli shelf di dischi nei nodi del cluster; tuttavia, ciò complica il processo di rollback.

È possibile iniziare a fornire i dati di produzione.

È possibile fornire i dati nell'ambiente di produzione per un breve periodo di tempo per garantire che i carichi di lavoro funzionino correttamente in un ambiente di produzione e che non sia necessario eseguire il rollback a 7-Mode. Non è necessario prolungare questa fase e non è necessario posticipare il commit del progetto di transizione senza copia per i seguenti motivi:

- La probabilità di esaurimento dello spazio negli aggregati in transizione aumenta man mano che i nuovi dati vengono scritti nei volumi.
- Eventuali nuovi dati scritti nei volumi durante questa fase non saranno disponibili durante il rollback.

#### **Informazioni correlate**

 $\left( \begin{array}{c} 1 \end{array} \right)$ 

[Esecuzione di un rollback della transizione a 7-Mode](https://docs.netapp.com/it-it/ontap-7mode-transition/copy-free/concept_reverting_a_copy_free_transition_project.html)

["Comandi di ONTAP 9"](http://docs.netapp.com/ontap-9/topic/com.netapp.doc.dot-cm-cmpr/GUID-5CB10C70-AC11-41C0-8C16-B4D0DF916E9B.html)

# <span id="page-9-0"></span>**Impegno del progetto di transizione senza copia**

L'ultima fase della transizione consiste nell'eseguire il commit del progetto di transizione senza copia. Dopo aver eseguito il commit degli aggregati, non è possibile eseguire un rollback in 7-Mode.

È necessario aver verificato manualmente i dati e le configurazioni in transizione e i carichi di lavoro e le applicazioni testati.

Tutte le copie Snapshot a livello aggregato create nella fase di esportazione vengono eliminate.

#### **Fasi**

- 1. Fare clic su **Commit**.
- 2. Nel messaggio di avviso visualizzato, fare clic su **Sì**.

Tutte le restrizioni della fase di test di pre-produzione vengono rimosse e i volumi in transizione possono servire i dati di produzione, se non vengono eseguiti nella fase di test di pre-produzione.

#### **Informazioni sul copyright**

Copyright © 2023 NetApp, Inc. Tutti i diritti riservati. Stampato negli Stati Uniti d'America. Nessuna porzione di questo documento soggetta a copyright può essere riprodotta in qualsiasi formato o mezzo (grafico, elettronico o meccanico, inclusi fotocopie, registrazione, nastri o storage in un sistema elettronico) senza previo consenso scritto da parte del detentore del copyright.

Il software derivato dal materiale sottoposto a copyright di NetApp è soggetto alla seguente licenza e dichiarazione di non responsabilità:

IL PRESENTE SOFTWARE VIENE FORNITO DA NETAPP "COSÌ COM'È" E SENZA QUALSIVOGLIA TIPO DI GARANZIA IMPLICITA O ESPRESSA FRA CUI, A TITOLO ESEMPLIFICATIVO E NON ESAUSTIVO, GARANZIE IMPLICITE DI COMMERCIABILITÀ E IDONEITÀ PER UNO SCOPO SPECIFICO, CHE VENGONO DECLINATE DAL PRESENTE DOCUMENTO. NETAPP NON VERRÀ CONSIDERATA RESPONSABILE IN ALCUN CASO PER QUALSIVOGLIA DANNO DIRETTO, INDIRETTO, ACCIDENTALE, SPECIALE, ESEMPLARE E CONSEQUENZIALE (COMPRESI, A TITOLO ESEMPLIFICATIVO E NON ESAUSTIVO, PROCUREMENT O SOSTITUZIONE DI MERCI O SERVIZI, IMPOSSIBILITÀ DI UTILIZZO O PERDITA DI DATI O PROFITTI OPPURE INTERRUZIONE DELL'ATTIVITÀ AZIENDALE) CAUSATO IN QUALSIVOGLIA MODO O IN RELAZIONE A QUALUNQUE TEORIA DI RESPONSABILITÀ, SIA ESSA CONTRATTUALE, RIGOROSA O DOVUTA A INSOLVENZA (COMPRESA LA NEGLIGENZA O ALTRO) INSORTA IN QUALSIASI MODO ATTRAVERSO L'UTILIZZO DEL PRESENTE SOFTWARE ANCHE IN PRESENZA DI UN PREAVVISO CIRCA L'EVENTUALITÀ DI QUESTO TIPO DI DANNI.

NetApp si riserva il diritto di modificare in qualsiasi momento qualunque prodotto descritto nel presente documento senza fornire alcun preavviso. NetApp non si assume alcuna responsabilità circa l'utilizzo dei prodotti o materiali descritti nel presente documento, con l'eccezione di quanto concordato espressamente e per iscritto da NetApp. L'utilizzo o l'acquisto del presente prodotto non comporta il rilascio di una licenza nell'ambito di un qualche diritto di brevetto, marchio commerciale o altro diritto di proprietà intellettuale di NetApp.

Il prodotto descritto in questa guida può essere protetto da uno o più brevetti degli Stati Uniti, esteri o in attesa di approvazione.

LEGENDA PER I DIRITTI SOTTOPOSTI A LIMITAZIONE: l'utilizzo, la duplicazione o la divulgazione da parte degli enti governativi sono soggetti alle limitazioni indicate nel sottoparagrafo (b)(3) della clausola Rights in Technical Data and Computer Software del DFARS 252.227-7013 (FEB 2014) e FAR 52.227-19 (DIC 2007).

I dati contenuti nel presente documento riguardano un articolo commerciale (secondo la definizione data in FAR 2.101) e sono di proprietà di NetApp, Inc. Tutti i dati tecnici e il software NetApp forniti secondo i termini del presente Contratto sono articoli aventi natura commerciale, sviluppati con finanziamenti esclusivamente privati. Il governo statunitense ha una licenza irrevocabile limitata, non esclusiva, non trasferibile, non cedibile, mondiale, per l'utilizzo dei Dati esclusivamente in connessione con e a supporto di un contratto governativo statunitense in base al quale i Dati sono distribuiti. Con la sola esclusione di quanto indicato nel presente documento, i Dati non possono essere utilizzati, divulgati, riprodotti, modificati, visualizzati o mostrati senza la previa approvazione scritta di NetApp, Inc. I diritti di licenza del governo degli Stati Uniti per il Dipartimento della Difesa sono limitati ai diritti identificati nella clausola DFARS 252.227-7015(b) (FEB 2014).

#### **Informazioni sul marchio commerciale**

NETAPP, il logo NETAPP e i marchi elencati alla pagina<http://www.netapp.com/TM> sono marchi di NetApp, Inc. Gli altri nomi di aziende e prodotti potrebbero essere marchi dei rispettivi proprietari.